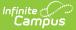

## **Course Master Information**

Last Modified on 04/03/2025 12:25 pm CDT

#### Tool Search: Course Master Information

A Course Master defines course elements of courses from a district level, so all schools are using the same number and naming convention for courses, as well as the same setup for grading. Course Catalogs need to be created first before creating Course Masters. A Course Catalog is a collection of Course Masters that is then attached to the school. Changes made to the Course Master are also applied to the courses at the schools if fields have been locked.

Review the Course Masters Overview article for information on Course Masters best practices and a Course Master Workflow.

As of the Campus.2515 Release Pack (April 2025), the Course Master Information tool has a new look and feel! The same fields you are used to still exist, but they may be in a different location.

- See the Course Master Information Field Descriptions for definitions, database information, and Ad hoc Reporting locations.
- Use your browser's search functionality (CTRL-F, F3, etc.) to locate the new field.

| Course Master Information ☆                                      |                     | Grading & Standards > Course Masters > Course Master Infor | nation |
|------------------------------------------------------------------|---------------------|------------------------------------------------------------|--------|
| 0011 Core English I High School Catalog                          |                     | Related Too                                                | ls ^   |
| Collapse All                                                     |                     |                                                            |        |
| General Course Master Information                                |                     |                                                            | -      |
| Course Catalog: (Required)                                       |                     |                                                            |        |
| High School Catalog 🔹                                            |                     |                                                            |        |
| Number: (Required)                                               | Name: (Required)    | Active:                                                    |        |
| 0011                                                             | Core English I      |                                                            |        |
| State Code:                                                      |                     |                                                            |        |
| 195101                                                           |                     |                                                            |        |
| SCED Subject Area: Available Carnegie Unit Credit: 0.00          | SCED Course Level:  | SCED Sequence: (part n of m parts)                         |        |
| SCED Lowest Grade:                                               | SCED Highest Grade: |                                                            |        |
| Description:                                                     |                     |                                                            |        |
| B i <u>U</u> A: <del>,</del> , , , , , , , , , , , , , , , , , , | ≂ ¶: c> ⊞ ⊑ +:      |                                                            |        |
| Save Delete Push To Courses                                      |                     |                                                            |        |
|                                                                  | Course Mas          | ter Information                                            |        |

Review the Course Master Information Tool Rights article for information regarding rights and subrights needed to use this tool.

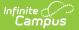

Courses that exist prior to creating Course Masters are not automatically linked to the newly created Course Master. Use the Course Status tool to relink those courses.

If Grading Tasks, Standards and Assessments are locked on the Course Catalog, that information displays with a lock icon at the Course level and cannot be deleted unless they are removed from the Course Master.

The Course Master Information editor is organized into the following sections:

- **General Course Master Information** includes identifying information, whether it's an active course master, SCED information, and a course description.
- **Scheduling** includes the length of the course, the number of periods it meets in one day, the number of schedules it meets in, the department name, the maximum student count, etc.
- **Course Setup** includes fields like the course is an attendance-taking course, uses positive attendance, is standards-based, reports scores on a student's transcript, and much more.
- **State Defined** lists all of the fields that are used for state reporting in your state and includes fields like Dual Credit and State Report Exclude.
- **District Defined** lists any field your district has chosen to collect data on. These are added using the Custom Attribute/Dictionary.
- **Comments** lists any additional information about the course that your school or district wants known. This could be a note when the course was added to the catalog, that it must meet in a certain room, that it's only for seniors, or some other piece of information.

| ourse Master Information 🏫             | Grading & Standards > Course Masters > Course Master Informati |
|----------------------------------------|----------------------------------------------------------------|
| 011 Core English I High School Catalog | Related Tools 🔨                                                |
| Expand All                             |                                                                |
| General Course Master Information      | +                                                              |
| Scheduling                             | +                                                              |
| Course Setup                           | +                                                              |
| State Defined                          | +                                                              |
| District Defined                       | +                                                              |
| Comments                               | +                                                              |
|                                        |                                                                |
|                                        |                                                                |
|                                        |                                                                |
|                                        |                                                                |
|                                        |                                                                |
| Save Delete Push To Courses            |                                                                |
|                                        |                                                                |
|                                        |                                                                |

Infinite Campus

Click on the gray header or use the plus sign on the right side to expand the card. Use the **Expand All/Collapse All** button at the top of the tool to open or close all of these sections.

| Course Master Information 🏠            |                         |             | Grading & Standards > Course Masters > Course Master Information |
|----------------------------------------|-------------------------|-------------|------------------------------------------------------------------|
| 011 Core English I High School Catalog |                         |             | Related Tools ^                                                  |
| Collapse All                           |                         |             |                                                                  |
| General Course Master Information      | 1                       | (hmj        | +                                                                |
| Scheduling                             |                         | C           | -                                                                |
| Terms:                                 | Schedules:              | Periods:    | Sections to Build:                                               |
| Max Students:                          | Department:             |             |                                                                  |
| \$                                     | Special Education       |             | •                                                                |
| Schedule Load Priority:                | Preferred Room Type:    |             |                                                                  |
| <b>•</b>                               |                         | •           |                                                                  |
|                                        |                         |             |                                                                  |
| Allow Teacher Reqs/Recs:               | Allow Student Requests: | Repeatable: | Required:                                                        |
|                                        | U                       | 0           | $\cup$                                                           |
| Advisory:                              | Homeroom:               | Responsive: |                                                                  |
|                                        | 0                       | 0           |                                                                  |

The **Save, Delete, Push to Sections**, and **Full Screen** view buttons display across the bottom of the tool.

| Collapse All                                                                                        |                                                                                                    |                                                                                                    |                                            |
|----------------------------------------------------------------------------------------------------|----------------------------------------------------------------------------------------------------|----------------------------------------------------------------------------------------------------|--------------------------------------------|
| General Course Master Information                                                                   |                                                                                                    |                                                                                                    | +                                          |
| Scheduling                                                                                          |                                                                                                    |                                                                                                    | -                                          |
| Ferms:                                                                                              | Schedules:                                                                                                    | Periods:                                                                                                    | Sections to Build:                         |
| Max Students:                                                                                       | Department:                                                                                                   |                                                                                                    |                                            |
| ▲<br>▼                                                                                              | Special Education                                                                                             | •                                                                                                    |                                            |
| Schedule Load Priority:                                                                             | Preferred Room Type:                                                                                          |                                                                                                    |                                            |
| <b>T</b>                                                                                            | •                                                                                                    |                                                                                                    |                                            |
| Allow Teacher Reqs/Recs:                                                                            | Allow Student Requests:                                                                                       | Repeatable:                                                                                                  | Required:                                  |
| Advisory:                                                                                           | Homeroom:                                                                                                    | Responsive:                                                                                                  |                                            |
| 0                                                                                                   | 0                                                                                                    | 0                                                                                                    |                                            |
| When Cross-Site Enrollment is enabled, other sch<br>selected when using the Push to Courses process | ools participating in Cross-Site Enrollment can scher<br>in order for the Cross-Site Enrollment setting to be | dule students into this course. The Push Cross-Site d<br>enabled on the Course and Section Information tools | ata to courses and sections option must be |
| Cross-Site Enrollment:                                                                              |                                                                                                    |                                                                                                    |                                            |
|                                                                                                    |                                                                                                    |                                                                                                    |                                            |
| Course Setup                                                                                        |                                                                                                    |                                                                                                    | +                                          |
|                                                                                                    |                                                                                                    |                                                                                                    |                                            |
| Save Delete Push To Courses 🚼                                                                       |                                                                                                    |                                                                                                    |                                            |

## **Edit Course Master Information**

Existing course master information can be modified by changing current values for the selected course. Any new course masters need to be added using the Add Course Master tool.

#### Best Practices for modifying course master data:

- Always follow your school's/district's policies for updating course master information.
- Changes to course masters are best managed before the start of the school year.
- 1. Locate and modify the desired value for the appropriate field. The required fields must have a value to save the updates.
- 2. Click **Save** when finished.

Once course master information is saved, that change can be pushed to the courses.

### **Delete Course Masters**

- 1. Search for and select the Course Masters to delete.
- 2. Click **Delete**. The course master is deleted when there are no linked courses.

Course Masters can only be deleted when there are no linked courses. When there are linked courses, a Validation Error message displays.

| Collapse All                            | mation                                                                                                    |                                      | -     |
|-----------------------------------------|----------------------------------------------------------------------------------------------------|--------------------------------------|-------|
| Course Catalog: (Required)              |                                                                                                    |                                      |       |
| Armstrong Catalog                       | <b>_</b>                                                                                                    |                                      |       |
| Number: (Required)                      | Name: (Required)                                                                                                    | Active:                              |       |
| 0011                                    | Core English I                                                                                                    |                                      |       |
| State Code:                             | Validation Errors                                                                                                    | ×                                    |       |
| 195101                                  |                                                                                                    |                                      |       |
| NCES Code:<br>SCED Subject Area:        | before deleting this course ma<br>• This course master has defined<br>grading tasks and/or standard<br>course master. | courses. All courses must be deleted |       |
| Available Carnegie Unit Credit:<br>D.00 | SCED Co                                                                                                    |                                      |       |
|                                         |                                                                                                    | Close                                |       |
| SCED Lowest Grade:                      | SCED Highest Grade:                                                                                                   |                                      |       |
| Description: •                          | · = = ¶; co == i= +;                                                                                                  |                                      | 5 A I |

When there are no validation errors, the course master is deleted. Once deleted, the screen goes blank, and then the Course Master Search option opens.

Course Masters should only be deleted when they were created in error. While users assigned full tool rights to Course Master Information can delete courses, this is not a recommended practice.

- Deleting a course master causes a loss of current and historical data, including student scores, transcript records, attendance data, etc.
- Course Masters cannot be deleted when:
  - The Active Trial is locked.
  - Courses are assigned to the course master.
  - Cross-Site Enrollment students are scheduled into the course.
  - Responsive Course Schedules are aligned with the course.

Instead of deleting the course master, set the course master to inactive by removing the Active checkbox. An inactive course master remains within the catalog, but it will not be available. Inactive course masters still roll forward to future calendars and can be marked as Active when they need to be available again. This way, historical data is not lost.

## **Push to Courses**

The **Push to Courses** option moves the selections on the Course Master to the Courses. This action updates all courses within the Course Master to have the same information - Grading Tasks, Standards, Categories, etc.

Exercise caution when pushing changes to courses once classes are in session, as changes may

#### affect grade calculations.

When data is pushed from the Course Master, Course level Grading Tasks and Standards are overwritten when the same task name and term mask are set. Course level Grade Calc Options are updated with the new data.

Course Master data can be pushed to any calendar for a school associated with the Course Catalog. Calendars may have varying numbers of periods, terms, schedules, etc. The number of periods, terms, and schedules from the Course Master pushes to the destination courses up to the number the destination calendar has. A validation message displays when the Course Master has more terms, periods, and/or schedules than the receiving calendar. The maximum value pushes to the courses.

The best time to implement district-level categories is at the beginning of the school year.

#### Note the following:

- Data must be LOCKED in order to push information to courses. Marking fields as locked is done at the Course Catalog level. Custom Course elements have a corresponding lock field on the Course editor.
- When a category pushed from a course and a category created by the teacher in the section have the same name, the teacher's category is appended with (1) to distinguish it from the category from the course.
- Categories pushed to sections are locked from editing by teachers.
- Categories and Grade Calculation options aligned to a Course Master ARE NOT reflected in Campus Instruction if a teacher has already set up any of the following: Grade Book, Planner, or Assignment Overview. This is to ensure any existing assignments and grades are not modified.
- Changes made to calculations in Grade Calc Options and Composite Grading may result in changes to students' grades once classes are in session.
- This option is NOT available when the course is a mapped Cross-Site Enrollment course.
- 1. Click Push to Courses.
- 2. In the pop-up that opens, verify the correct calendar year is selected.
- 3. Select the desired Destination Calendars to determine to which courses the course master information is pushed.
- 4. The **Course Information** is automatically selected. Mark additional checkboxes for any course data that needs to be pushed.
- 5. Click **Push** to update courses with the grading data from the course master.

| Collapse All                    |          |                                                                  |        |   |
|---------------------------------|----------|------------------------------------------------------------------|--------|---|
| General Course Master Inforr    | mation   | Push To Courses                                                  | ×      | - |
| Course Catalog: (Required)      |          |                                                                  |        |   |
| Armstrong Catalog               | •        | Which year should locked data be pushed to?                      |        |   |
| Number: (Required)              | Name: (F | 2024-25 🔻                                                        | _      |   |
| 0011                            | Core E   | Destination Calendars: (Required)                                |        |   |
|                                 |          | All Calendars (                                                  |        |   |
| State Code:                     |          | All Calendars                                                    |        |   |
| 195101                          |          | Push Options: (Select at least one)                              |        |   |
|                                 |          | Data:                                                            |        |   |
| ICES Code:                      |          | Course Info Grading Tasks/Standards                              |        |   |
| SCED Subject Area:              |          | Grading Tasks/Standards                                          |        |   |
| Jobs outsjoor Arcu.             |          | Composite Grades                                                 |        |   |
|                                 | _        | Composite Weights                                                |        |   |
| Available Carnegie Unit Credit: | SCED Co  | Categories                                                       |        |   |
| 0.00                            |          | Assessments                                                      |        |   |
|                                 |          | Other:                                                           |        |   |
| CED Lowest Grade:               | SCED Hig | <ul> <li>Push locked data to sections</li> </ul>                 |        |   |
|                                 |          | <ul> <li>Push Cross-Site data to courses and sections</li> </ul> |        |   |
| Description: 1                  |          | This process may take several minutes.                           |        |   |
| B <i>i</i> <u>U</u> A: ₹        | च च ¶ः   |                                                                  |        |   |
|                                 |          | Pusi                                                             | Cancel |   |
|                                 |          |                                                                  |        |   |
|                                 |          |                                                                  |        |   |

Infinite 🤇 🗢

## **Locked Fields from Course Catalog**

Any field that displays on the Course editor can be locked to limit edits made by other users. When locked on the Course Catalog, attributes for Grading Tasks and Standards remain editable on both the Course Master and Course. However, deletion of existing data on the Course (assigned grading tasks, assessments, etc.) is NOT possible, even when the user has the correct tool rights.

When an item is marked to be locked, changes made to the Course Master are pushed to the courses in the selected calendars. Items that are locked cannot be modified on the Course, with the exception of the following. Behavior for locking these fields is noted below:

- Assessments when locked, information copies forward and is pushed, but changes can be made to assessments at the course level.
- Terms when locked, information from the Course Master is pushed to courses, but changes can be made at the course level.
- Schedules when locked, information from the Course Master is pushed to courses, but changes can be made at the course level.
- Period when locked, information from the Course Master is pushed to courses, but changes can be made at the course level.

# Set Course Parameters Used in Scheduling Processes

These fields are used in the Scheduling Board when building courses for the next school year.

The values entered for Terms, Schedules, and Periods must be within the limits of the calendar

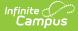

structure. For example, a value of six for Terms is not a valid entry for a calendar that has four terms.

- 1. Expand the **Scheduling** card.
- Enter the number of **Terms, Schedules, and Periods** in which a course section meets. For example, Integrated Math I A course sections meets for two terms, two days of the rotation (or both days when it is an A/B rotation), and for one period each meeting.
- 3. Enter the number of Sections to Build.
- Enter the maximum number of students who can be placed in a course section the Max Students field.
- 5. Enter the priority that should be assigned to the course in the **Schedule Load Priority** field.
- 6. Review any other values selected for the course and modify as needed.
- 7. Click the **Save** button when finished.

| Course Master Information 🏠                                                                                                    |                                                                                                    | Grading & Standa                                                                                             | rds > Course Masters > Course Master Information |
|----------------------------------------------------------------------------------------------------|----------------------------------------------------------------------------------------------------|----------------------------------------------------------------------------------------------------|--------------------------------------------------|
| 0011 Core English I Armstrong Catalog                                                                                          |                                                                                                    |                                                                                                    | Related Tools                                    |
| Collapse All                                                                                                    |                                                                                                    |                                                                                                    |                                                  |
| General Course Master Information                                                                                              |                                                                                                    |                                                                                                    | +                                                |
| Scheduling                                                                                                    |                                                                                                    |                                                                                                    | -                                                |
| Terms:                                                                                                    | Schedules:                                                                                                    | Periods:                                                                                                    | Sections to Build:                               |
|                                                                                                    |                                                                                                    |                                                                                                    |                                                  |
| Max Students:                                                                                                    | Department:                                                                                                   |                                                                                                    |                                                  |
| ▲<br>▼                                                                                                    | Special Education                                                                                             | •                                                                                                    |                                                  |
| Schedule Load Priority:                                                                                                    | Preferred Room Type:                                                                                          |                                                                                                    |                                                  |
|                                                                                                    | •                                                                                                    |                                                                                                    |                                                  |
| Allow Teacher Reqs/Recs:                                                                                                    | Allow Student Requests:                                                                                       | Repeatable:                                                                                                  | Required:                                        |
| 0                                                                                                    | 0                                                                                                    | 0                                                                                                    | 0                                                |
| Advisory:                                                                                                    | Homeroom:                                                                                                    | Responsive:                                                                                                  |                                                  |
| 0                                                                                                    | 0                                                                                                    | 0                                                                                                    |                                                  |
| When Gross-Site Enrollment is enabled, other schr<br>selected when using the Push to Courses process<br>Cross-Site Enrollment: | ools participating in Cross-Site Enrollment can schee<br>in order for the Cross-Site Enrollment setting to be | dule students into this course. The Push Cross-Site d<br>enabled on the Course and Section Information tools | ata to courses and sections option must be       |
| Course Setup                                                                                                    |                                                                                                    |                                                                                                    | -                                                |
| Save Delete Push To Courses                                                                                                    |                                                                                                    |                                                                                                    |                                                  |
|                                                                                                    | Course Master Inforn                                                                                          | nation - Scheduling Card                                                                                     | 2                                                |

### Manage NCES and SCED Course Data

The National Center for Education Statistics (NCES) collects and analyzes data related to education. Codes are used in the collecting and processing of data that facilitates the exchange of information to ensure uniform values. In Campus, these codes are assigned to courses on the Course editor, the Course Masters tool and used in the Course Catalog. These fields are also available in the Ad hoc Reporting Filter Designer when generating reports using the Course/Section Data Type.

| Course Catalog: (Required)                |                        |                                          |
|-------------------------------------------|------------------------|------------------------------------------|
| Armstrong Catalog 🔹                       |                        |                                          |
| Number: (Required)                        | Name: (Required)       | Active:                                  |
| 0011                                      | Core English I         |                                          |
|                                           |                        |                                          |
| State Code:<br>195101                     | ]                      |                                          |
| 155101                                    |                        |                                          |
| NCES Code:<br>01001<br>SCED Subject Area: |                        | SCED Course Identifier: (Required)       |
| 01: English Language Arts and Literat     | ure (K-12)             | 001: English/Language Arts I (9th grade) |
|                                           |                        |                                          |
| Available Carnegie Unit Credit:           | SCED Course Level:     | SCED Sequence: (part n of m parts)       |
| 1.00                                      | B: Basic or remedial 🔹 | 1 v of 1 v                               |
| SCED Lowest Grade:                        | SCED Highest Grade:    |                                          |
| SCLD LOWER Glade.                         | Soco rigitest orade.   |                                          |
|                                           |                        |                                          |
| Description: ()                           |                        |                                          |
|                                           |                        |                                          |

The NCES Code is a 12-digit number. When the SCED Subject Area and the SCED Course Identifier fields are populated, the NCES Code displays as a 5-digit number. When the remaining SCED fields are populated, the NCES Code displays a 12-digit number. When the Course Level field uses localized values with codes that are more than one character, the NCES Code can be longer than 12 digits.

#### **NCES Code Sequence**

The following information describes how the NCES Code is derived.

Click here to expand...

| NCES Number Display | NCES Code                                                                                                    |
|---------------------|----------------------------------------------------------------------------------------------------|
| 5-digit Number      | 2 digits from SCED Subject Area ( <b>01</b> 001)<br>3 digits from SCED Course Identifier (03 <b>003</b> )                                                                                                    |
|                     | SCED Subject Aree:     SCED Course Identifier: (Nequired)       01: English Language Arts and Literature (K-12)     00: English/Language Arts I (9th grade)       Available Carnegie Unit Credit:     SCED Course Level:       0.00     \$       6: General or regular courses     1       SCED Lowest Grade:     SCED Highest Grade: |

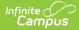

| NCES Number Display                                       | NCES Code                                                                                                    |  |
|-----------------------------------------------------------|----------------------------------------------------------------------------------------------------|--|
| 12-digit Number                                           | <ul> <li>2 digits from SCED Subject Area (01001G091212)</li> <li>3 digits from SCED Course Identifier (01001G091212)</li> <li>2 digits from SCED Lowest Grade (01001G091212)</li> <li>2 digits from SCED Highest Grade (01001G091212)</li> <li>1 value from SCED Course Level (01001G091212)</li> <li>2 digits from SCED Sequence (01001G091212)</li> </ul>                                                                                                    |  |
| 12-digit Number with<br>Carnegie Unit Credit<br>Populated | <pre>2 digits from SCED Subject Area (01001G1.0012) 3 digits from SCED Course Identifier (01001G1.0012) 4 digits (includes decimal) from Available Carnegie Unit Credit (01001G1.0012) 1 value from SCED Course Level (01001G1.0012) 2 digits from SCED Sequence (01003G1.0012) United State State Sta</pre> |  |
|                                                           | Available Carnegie Unit Credit values report when present<br>over SCED Lowest/Highest Grade.                                                                                                    |  |

NCES and SCED options are not editable in the Attribute Dictionary as they are a nationally standardized set of codes. These codes are automatically marked to copy forward with newly created calendars.

NCES Data syncs to State Edition applications. NCES Data also rolls forward with calendars, as NCES selections are tied to a courseID. Additional items added to the Attribute/Dictionary are automatically marked as Copies Forward.

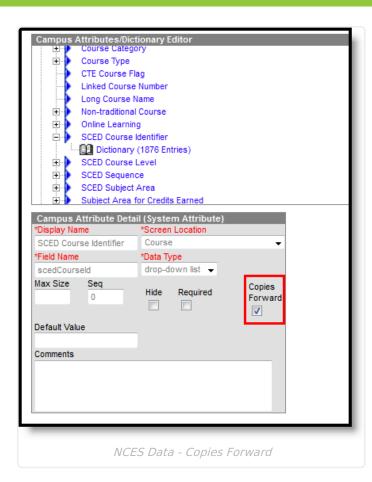

## **Course Master Information Field Descriptions**

The following is a list of fields available in each of the Course Master Information cards.

#### **General Course Master Information**

Click here to expand...

Infinite Campus

| Course Catalog: (Required)      |                     |                                    |
|---------------------------------|---------------------|------------------------------------|
| High School Catalog             | •                   |                                    |
| Number: (Required)              | Name: (Required)    | Active:                            |
| 0011                            | Core English I      |                                    |
| State Code:                     |                     |                                    |
| 195101                          |                     |                                    |
|                                 | •                   |                                    |
| Available Carnegie Unit Credit: | SCED Course Level:  | SCED Sequence: (part n of m parts) |
| Available Carnegie Unit Credit: | ▼                   | 1 <b>v</b> of 1 <b>v</b>           |
| 0.00                            | · · ·               |                                    |
| •                               | SCED Highest Grade: |                                    |
| 0.00                            |                     |                                    |

Infinite Campus

General Course Master Information Card

| Field Name                               | Description                                                                                                    | Location                                                                                                    |
|------------------------------------------|----------------------------------------------------------------------------------------------------|----------------------------------------------------------------------------------------------------|
| <b>Course Catalog</b><br><i>Required</i> | Lists which course catalog<br>the selected Cousre Master<br>is linked.                                                                                                    | Database: CourseCatalog.name<br>Ad hoc Reporting:<br>Course/Section Data Type: Course ><br>Course Information > catalogName<br>(courseInfo.catalogName)                    |
| <b>Number</b><br><i>Required</i>         | This number is used for<br>identification, searching,<br>and making requests. It is<br>also displayed on student<br>schedules and transcripts.<br>Spaces are not allowed at<br>the beginning or end of this<br>field. Numbers or letters can<br>be entered.<br>Course Master numbers<br>must be unique for each<br>Course Master in each<br>school. | Database: CourseMaster.number<br>Ad hoc Reporting:<br>Course/Section Data Type: Course ><br>Course Information ><br>courseMaster.Number<br>(courseInfo.courseMasterNumber) |

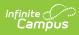

| Field Name       | Description                                                                                                    | Location                                                                                                    |
|------------------|----------------------------------------------------------------------------------------------------|----------------------------------------------------------------------------------------------------|
| Name<br>Required | A more descriptive<br>identifier, the course name<br>is visible in many places in<br>Campus and can be up to 30<br>characters in length.<br>Spaces are not allowed at<br>the beginning or end of this<br>field.                                                                                                    | Database: CourseMaster.name<br>Ad hoc Reporting:<br>Course/Section Data Type: Course ><br>Course Information > courseMasterName<br>(courseInfo.courseMasterName)                   |
| Active           | Indicates the course master<br>is active and available to<br>align courses.                                                                                                    | Database: CourseMaster.active<br>Ad hoc Reporting:<br>Course/Section Data Type: Course ><br>Course Information > active<br>(courseInfo.active)                                     |
| State Code       | A code assigned to a course<br>that is used in state reports,<br>up to 20 characters long.<br>The entered value can be<br>numbers or letters, decimals<br>or special characters.<br>See the Responsive<br>Scheduling article for<br>section for this field's impact<br>on responsive courses.<br>This field behaves<br>differently in each state.<br>See the State Code Field<br>Logic section for details. | Database: CourseMaster.statecode<br>Ad hoc Reporting:<br>Course/Section Data Type: Course ><br>Course Information ><br>CourseMasterStateCode<br>(courseInfo.CourseMasterStateCode) |

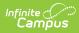

| Field Name | Description                                                                                                    | Location                                                                                                    |
|------------|----------------------------------------------------------------------------------------------------|----------------------------------------------------------------------------------------------------|
| NCES Code  | A 5-digit or 12-digit<br>alphanumeric value<br>(depending on what fields<br>are populated) that is a<br>combination of the<br>populated SCED codes and<br>Available Carnegie Unit<br>value.<br>• When the SCED Subject<br>Area and the SCED<br>Course Identifier fields<br>are populated, the<br>NCES Code displays as<br>a 5-digit number.<br>• When the SCED Subject<br>Area and the SCED<br>Course Identifier fields<br>are populated, along<br>with the remaining<br>fields on the NCES Data<br>editor, the NCES Data<br>editor, the NCES Code<br>displays a 12-digit<br>number.<br>See the NCES Code<br>Sequence section for details<br>on how the code is derived.<br>There is a core set of NCES<br>values provided by the<br>National Center for<br>Education Statistics website.<br>In certain states, these<br>values may be localized.<br>Note that the NCES code<br>field displays "none" until<br>the Subject Area and the<br>SCED Course Identifier fields<br>have been populated. When<br>those values have been<br>cleared, the NCES code field<br>displays "none" | Database: N/A (calculated field using the<br>Subject Area and SchedCourseID)<br>Ad hoc Reporting:<br>Student Data Type: Student > Learner ><br>Schedule > Course/Section > NCESCode<br>(course/Section Data Type: Course ><br>Course Information > NCES Code<br>(courseInfo.NCES Code) |

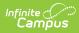

| Field Name                            | Description                                                                                                    | Location                                                                                                    |
|---------------------------------------|----------------------------------------------------------------------------------------------------|----------------------------------------------------------------------------------------------------|
| SCED Subject<br>Area                  | <ul> <li>The Secondary School<br/>Course Classification</li> <li>System: School Codes for<br/>the Exchange of Data</li> <li>(SCED) presents a taxonomy<br/>and course descriptions for<br/>secondary education.</li> <li>This is intended to help<br/>schools and education<br/>agencies maintain</li> <li>longitudinal information</li> <li>about students' coursework<br/>in an efficient, standardized<br/>format that facilitates the<br/>exchange of records as<br/>students transfer from one<br/>school to another, or to<br/>post-secondary education.</li> <li>For a list of the SCED</li> <li>Subject Area Codes, see the<br/>National Center for</li> <li>Education Statistics website.</li> </ul> | Database:<br>CourseInfo.SCEDSubjectArea<br>Ad hoc Reporting:<br>Course/Section Data Type: Course ><br>Course Information > SCED Subject Area<br>(courseInfo.SCED Subject Area)                   |
| SCED Course<br>Identifier<br>Required | A 3-digit number that<br>distinguishes a course<br>within a Course within SCED<br>Subject Area.<br>These identifiers are general<br>but provide enough<br>specificity to identify the<br>course's topic and to<br>distinguish it from other<br>courses in that subject area.                                                                                                    | Database:<br>CourseInfo.SCEDCourseIdentifier<br>Ad hoc Reporting:<br>Course/Section Data Type: Course ><br>Course Information > SCED Course<br>Identifier (courseInfo.SCED Course<br>Identifier) |

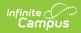

| Field Name                           | Description                                                                                                    | Location                                                                                                    |
|--------------------------------------|----------------------------------------------------------------------------------------------------|----------------------------------------------------------------------------------------------------|
| Available<br>Carnegie Unit<br>Credit | Indicates the amount of<br>credit available to a student<br>who successfully meets the<br>objectives of the course. It is<br>a measure of "seat time"<br>rather than a measure of<br>attainment of the course<br>objectives.<br>The Carnegie Foundation<br>defined the Carnegie Unit as<br>120 hours of class or<br>contact time with an<br>instructor over the course of<br>a year at the secondary<br>(American high school)<br>level. This breaks down into<br>a single one-hour meeting<br>on each of five days per<br>week for a total of 24 weeks<br>per year. However, knowing<br>that classes usually meet for<br>50 minutes yields a value of<br>30 weeks per year. A<br>semester (one-half of a full<br>year) earns 1/2 a Carnegie<br>Unit.<br>The entered value formats<br>as N.NN. When a value of<br>1.5 is entered, the NCES<br>Course Code includes this as<br>1.50. See the NCES Code<br>Sequence section for details<br>on how the code is derived.<br>A course meeting every day<br>for one period of the <u>school</u><br>day over the span of a<br>school year offers one<br>Carnegie unit. | Database:<br>CourseInfo.SCEDAvailableCredit<br>Ad hoc Reporting:<br>Course Information > SCED Available<br>Credit (courseInfo.SCED Available<br>Credit) |

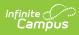

| Field Name                              | Description                                                                                                    | Location                                                                                                    |
|-----------------------------------------|----------------------------------------------------------------------------------------------------|----------------------------------------------------------------------------------------------------|
| SCED Course<br>Level                    | The secondary course's<br>level of rigor.<br>Options may be localized in<br>some states.                                                                                                    | Database:<br>CourseInfo.SCEDCourseLevel<br>Ad hoc Reporting:<br>Course/Section Data Type: Course ><br>Course Information > SCED Course Level<br>(courseInfo.SCED Course Level)                                                                                                    |
| SCED Sequence<br>(part n of m<br>parts) | Describes the manner in<br>which schools may break up<br>courses into multiple<br>courses to address complex<br>course content.<br>Chemistry may be broken<br>into 2 different courses:<br>Chemistry 1 and Chemistry<br>2. Taking Chemistry 1 would<br>be course "one of two" or "1<br>2". It is important to<br>remember that sequence<br>describes the order in which<br>courses are taken.<br>The first sequence field<br>cannot have a higher value<br>than the second sequence<br>field.<br>These fields are<br>automatically populated<br>with values of 1 of 1. | Database:<br>CourseInfo.SCEDSequenceNumber<br>CourseInfo.SCEDSequenceMax<br>Ad hoc Reporting:<br>Course/Section Data Type: Course ><br>Course Information > SCED Sequence<br>Number (courseInfo.SCED Sequence<br>Number)<br>Course/Section Data Type: Course ><br>Course Information > SCED Sequence<br>Max (courseInfo.SCED Sequence Max)<br>Ad hoc Additional Information<br>• Click here to expand<br>SCED Sequence Number applies to the<br>Part N field. SCED SequenceMax applies<br>to the Part M field. |

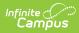

| Field Name            | Description                                                                                                    | Location                                                                                                    |
|-----------------------|----------------------------------------------------------------------------------------------------|----------------------------------------------------------------------------------------------------|
| SCED Lowest<br>Grade  | <ul> <li>Indicates the lowest grade<br/>level offered for a specific<br/>course.</li> <li>This field is used for pre-<br/>secondary courses and can<br/>be selected when the SCED<br/>Subject Areas field has a<br/>value of the following: <ul> <li>89: Special Education<br/>(EE)</li> <li>90: Comprehensive<br/>Age-Level Programs<br/>(EE)</li> <li>91: Non-Subject<br/>Specific Classifications<br/>(EE)</li> </ul> </li> <li>The entered grade level<br/>must be less than the<br/>entered grade level for<br/>SCED Highest Grade.</li> </ul>    | Database: CourseInfo.SCEDLowestGrade<br>Ad hoc Reporting:<br>Course/Section Data Type: Course ><br>Course Information > SCED Lowest Grade<br>(courseInfo.SCED Lowest Grade)          |
| SCED Highest<br>Grade | <ul> <li>Indicates the highest grade<br/>level offered for a specific<br/>course.</li> <li>This field is used for pre-<br/>secondary courses and can<br/>be selected when the SCED<br/>Subject Areas field has a<br/>value of the following: <ul> <li>89: Special Education<br/>(EE)</li> <li>90: Comprehensive<br/>Age-Level Programs<br/>(EE)</li> <li>91: Non-Subject<br/>Specific Classifications<br/>(EE)</li> </ul> </li> <li>The entered grade level<br/>must be greater than the<br/>entered grade level for<br/>SCED Lowest Grade.</li> </ul> | Database:<br>CourseInfo.SCEDHighestGrade<br>Ad hoc Reporting:<br>Course/Section Data Type: Course ><br>Course Information > SCED Highest<br>Grade (courseInfo.SCED Highest<br>Grade) |

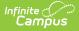

| Field Name  | Description                                                                                                    | Location                                                                                                    |
|-------------|----------------------------------------------------------------------------------------------------|----------------------------------------------------------------------------------------------------|
| Description | The Course Description<br>section displays the detailed<br>description of the course.<br>This description is visible in<br>the Course Catalog and<br>when students request<br>courses on the Campus<br>Portal. It can only be<br>modified from the Course<br>Catalog. | Database: Course.description<br>Ad hoc Reporting:<br>Course/Section Data Type: Course ><br>Course Information > description<br>(courseInfo.description) |

#### State Code Field Logic

The State Code field behaves differently in each state. The following summarizes these differences. Follow your state's procedures when using this field.

| Course Information ★             |                                                      |           |                                    |
|----------------------------------|------------------------------------------------------|-----------|------------------------------------|
| 3100 English 9                   |                                                      |           |                                    |
| Collapse All                     |                                                      |           |                                    |
| General Course Information       |                                                      |           |                                    |
| Course Master Linked - English 9 |                                                      |           |                                    |
| Number: (Required)               | Name: (Required)                                     |           | Active:                            |
| 3100                             | English 9                                            |           |                                    |
| State Code:                      |                                                      |           |                                    |
| 12345                            |                                                      |           |                                    |
| NCES Code:                       |                                                      |           |                                    |
| SCED Subject Area:               |                                                      |           | SCED Course Identifier:            |
|                                  |                                                      | •         |                                    |
| Available Carnegie Unit Credit:  | SCED Course Level:                                   |           | SCED Sequence: (part n of m parts) |
| 0.00                             | G: General or regular courses                        | •         | 1 <b>v</b> of 1 <b>v</b>           |
| SCED Lowest Grade:               | SCED Highest Grade:                                  |           |                                    |
|                                  | SCED Highest Grade:<br>ield on General Course Inform | nation Ca | nrd                                |

For states that use the Course Code Setup tool to define State Codes:

- The State Code field is a searchable dropdown with values defined in the Course Code Setup tool.
- No additional values can be added on the Course Information tool.
- When the State Code field is populated on the Course Master Information tool, the field is read-only on the Course Information tool.
- When the State Code field is NOT populated on the Course Master Information tool and is not locked, the field can be populated on the Course Information tool.

For states that use the State Code attribute and define dictionary values in either the Course

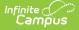

attribute or the Definition attribute via the Core Attribute/Dictionary:

- The State Code field is a searchable dropdown with values defined in the Course Code Setup tool.
- No additional values can be added on the Course Information tool.
- When the State Code field is populated on the Course Master Information tool, the field is read-only on the Course Information tool.
- When the State Code field is NOT populated on the Course Master Information tool and is not locked, the field can be populated on the Course Information tool.

For states that do not use the Course Code Setup tool or the State Code Attribute to define values:

- The State Code field is a text box instead of a searchable field.
- When the State Code field is populated on the Course Master Information tool, the field is read-only on the Course Information tool.
- When the State Code field is NOT populated on the Course Master Information tool and is not locked, the field can be populated on the Course Information tool.

#### Scheduling

Click here to expand...

| Terms:                                                                                                    | Schedules:                                         | Periods:    | Sections to Build: |  |
|----------------------------------------------------------------------------------------------------|----------------------------------------------------|-------------|--------------------|--|
| Max Students:                                                                                                    | Department: Special Education Preferred Room Type: |             |                    |  |
| Allow Teacher Reqs/Recs:                                                                                                    | Allow Student Requests:                            | Repeatable: | Required:          |  |
| Advisory:                                                                                                    | Homeroom:                                          | Responsive: |                    |  |
| When Cross-Site Enrollment is enabled, other schools participating in Cross-Site Enrollment can schedule students into this course. The Push Cross-Site data to courses and sections option must be selected when using the Push to Courses process in order for the Cross-Site Enrollment setting to be enabled on the Course and Section Information tools. |                                                    |             |                    |  |
|                                                                                                    | Schedu                                             | ıling Card  |                    |  |
| ield                                                                                                    | Description                                        | Locati      |                    |  |

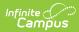

| Field | Description                                                                                                    | Location                                                                                                    |
|-------|----------------------------------------------------------------------------------------------------|----------------------------------------------------------------------------------------------------|
| Terms | <ul> <li>Indicates the number of terms one instance of the course covers, such as a semester long course that lasts for two terms in a four quarter schedule.</li> <li>This field, along with the Schedules and Periods fields, needs to be populated in order to accurately reflect a student's requested units.</li> <li>The entered number for this field must be greater than zero (0) and must not be more than the maximum number of terms set on the calendar. For example, a a value of 6 cannot be entered for a calendar that has only 4 terms.</li> <li>Academic Planning Logic</li> <li>Click here to expand</li> <li>This field calculates the credit a student receives for this course. This field should not be blank or have a value of zero.</li> </ul> | Database: Course.terms<br>Ad hoc Reporting:<br>Course/Section Data Type: Course ><br>Course Information > terms<br>(courseInfo.terms) |
|       | When viewing the Course<br>Plan and the Grad Progress<br>tools, a planned course that<br>is scored multiple times only<br>displays once with the total<br>amount of credit the student<br>receives for that course.<br>Value is multiplied by the<br>value entered in this field.                                                                                                    |                                                                                                    |

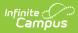

| Field     | Description                                             | Location                                                |
|-----------|---------------------------------------------------------|---------------------------------------------------------|
| Schedules | Indicates the total number of period schedules in which | Database: Course.schedules                              |
|           | the course meets.                                       | Ad hoc Reporting:<br>Course/Section Data Type: Course > |
|           | This field, along with the                              | Course Information > schedules                          |
|           | Terms and Periods fields,                               | (courseInfo.schedules)                                  |
|           | needs to be populated in                                |                                                         |
|           | order to accurately reflect a                           |                                                         |
|           | student's requested units.                              |                                                         |
|           | The entered number for this                             |                                                         |
|           | field must be greater than                              |                                                         |
|           | zero (0) and must not be                                |                                                         |
|           | more than the maximum                                   |                                                         |
|           | number of schedules                                     |                                                         |
|           | assigned to the calendar. For                           |                                                         |
|           | example, a a value of 6                                 |                                                         |
|           | cannot be entered for a                                 |                                                         |
|           | calendar that has only 4                                |                                                         |
|           | schedules.                                              |                                                         |

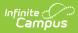

| Field                | Description                                                                                                    | Location                                                                                                    |
|----------------------|----------------------------------------------------------------------------------------------------|----------------------------------------------------------------------------------------------------|
| Periods              | <ul> <li>Indicates the number of periods in one day a course is taught.</li> <li>This value is most often one. For schools using block scheduling, this number would be two - the student attends the same course for two hours.</li> <li>This field, along with the Terms and Schedules fields, must be populated to accurately reflect a student's requested units.</li> <li>The entered number for this field must be greater than zero (0) and must not be more than the maximum number of periods set on the calendar. For example, a a value of 6 cannot be entered for a calendar that has only 4 periods.</li> </ul> | Database: Course.period<br>Ad hoc Reporting:<br>Course/Section Data Type: Course ><br>Course Information > periods<br>(courseInfo.periods)                                                                                                    |
| Sections to<br>Build | Indicates to the Scheduling<br>Board how many sections of<br>this course exist.                                                                                                    | Database: Course.sectionToBuild<br>Ad hoc Reporting:<br>Student > Learner Planning > Course<br>Requests > Course ><br>sectionsToBuild (course.sectionToBuild)<br>Course/Section Data Type: Course ><br>Course Information > sectionsToBuild<br>(courseInfo.sectionsToBuild) |

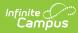

| Field        | Description                                                                                                    | Location                                                                                                    |
|--------------|----------------------------------------------------------------------------------------------------|----------------------------------------------------------------------------------------------------|
| Max Students | <ul> <li>Displays the maximum number of students that can be scheduled into the sections of the course. This field is also on the Section editor; it only needs to be populated in one location (either on the Course editor or the Section editor).</li> <li>Only positive, whole number values can be entered.</li> <li>When using the Scheduling Board to load course sections OR when loading requests for students using the Walk-In Scheduler, this field MUST be populated with a value that is greater than zero.</li> </ul> | Database: Course.maxStudents Ad hoc Reporting: Course/Section Data Type: Course > Course Information > maxStudents (courseInfo.maxStudents)                      |
| Department   | Contains the lists of<br>departments created in that<br>can be used to organize<br>courses. Assigning a<br>department to courses helps<br>in the organization of the<br>schedule.<br>When using the Scheduling<br>Board or when searching by<br>department, all courses in<br>that department are grouped<br>together.                                                                                                    | Database: Course.departmentName<br>Ad hoc Reporting:<br>Course/Section Data Type: Course ><br>Course Information > departmentName<br>(courseInfo.departmentName) |

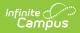

| Field                     | Description                                                                                                    | Location                                                                                                    |
|---------------------------|----------------------------------------------------------------------------------------------------|----------------------------------------------------------------------------------------------------|
| Schedule Load<br>Priority | Indicates priority that should<br>be given to a course during<br>scheduling.<br>This is used in the<br>Scheduling Board when<br>loading course requests. A<br>value of 1 indicates the<br>courses are first, which<br>might be helpful for courses<br>that aren't offered every<br>year. | Database: Course.priority<br>Ad hoc Reporting:<br>Course/Section Data Type: Course ><br>Course Information > departmentName<br>(courseInfo.departmentName) |
| Preferred Room<br>Type    | Lists the type of room in<br>which this course can be<br>scheduled. Room types are<br>created in the<br>Attribute/Dictionary.<br>See the Rooms article for<br>more information.                                                                                                    | Database: Course.roomType<br>Ad hoc Reporting:<br>Course/Section Data Type: Course ><br>Course Information > departmentName<br>(courseInfo.departmentName) |

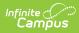

| Field                      | Description                                                                                                    | Location                                                                                                    |
|----------------------------|----------------------------------------------------------------------------------------------------|----------------------------------------------------------------------------------------------------|
| Allow Teacher<br>Reqs/Recs | Indicates teachers are able<br>to recommend students for<br>the course. When marked,<br>teachers can suggest<br>courses for the student using<br>the Course Requests tool and<br>can recommend future<br>courses for the student using<br>the Student Course<br>Recommendations tool.<br>See the Teacher Course<br>Requests and Course<br>Recommendations section<br>for more information.<br>Student Course<br>Recommendations are used<br>in the Academic Planning<br>process and require the<br>student to have an active<br>Academic Plan. Teacher<br>Course Requests are used in<br>the Scheduling process.<br><b>Academic Planning Logic</b><br>• Click here to expand<br>Courses marked with this<br>checkbox can be chosen by<br>teachers in the Teacher<br>Course Requests tool and the<br>Student Course<br>Recommendations tool,<br>when the teacher has<br>appropriate tool rights. | Database: Course.allowTeacherRequests Ad hoc Reporting: Course/Section Data Type: Course > Course Information > allowTeacherRequests (courseInfo.allowTeacherRequests) Ad hoc Information: Reports a value of zero (0) when the checkbox is not marked, and a value of 1 when the checkbox is marked. |

| Field                     | Description                                                                                                    | Location                                                                                                    |
|---------------------------|----------------------------------------------------------------------------------------------------|----------------------------------------------------------------------------------------------------|
| Allow Student<br>Requests | <ul> <li>Indicates students can request this course through the Portal.</li> <li>When this is not marked, the course displays in the Course Catalog search results with a message that states courses can only be added by a counselor, and students are not allowed to request this on the Portal.</li> <li>Academic Planning Logic<br/><ul> <li>Click here to expand</li> </ul> </li> <li>Courses marked to Allow Student Requests can be chosen by students when planning courses for the next school year(s) and can be added to their academic plan in the Portal.</li> <li>When a course is not marked to allow student requests, the Course Catalog search on the Portal displays a message, and only</li> </ul> | Database: Course.requestable<br>Ad hoc Reporting:<br>Course/Section Data Type: Course ><br>Course Information > requestable<br>(courseInfo.requestable) |
|                           | counselors can add the<br>course to a student's<br>Academic Plan.                                                                                                    |                                                                                                    |
| Repeatable                | Courses marked as<br>repeatable can be chosen by<br>students multiple times to<br>add to their academic plan.<br>Academic Planning Logic<br>Click here to expand                                                                                                    | Database: Course.repeatable<br>Ad hoc Reporting:<br>Course/Section Data Type: Course ><br>Course Information > repeatable<br>(courseInfo.repeatable)    |
|                           | Courses marked as<br>repeatable can be chosen by<br>students multiple times to<br>add to their academic plan.                                                                                                    | Additional Ad hoc Information<br>Reports a value of zero (0) when the<br>checkbox is not marked, and a value of 1<br>when the checkbox is marked.       |

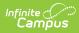

| Field    | Description                                                                                                    | Location                                                                                                    |
|----------|----------------------------------------------------------------------------------------------------|----------------------------------------------------------------------------------------------------|
| Required | Indicates whether the course is required.                                                                                                    | Database: Course.required                                                                                                    |
|          | Marking this does not mean<br>the course is necessary for a<br>student to graduate (those<br>courses are indicated on a<br>student's Graduation Plan).                                                                                                    | Ad hoc Reporting:<br>Course/Section Data Type: Course ><br>Course Information > required<br>(courseInfo.required)                                                                                                    |
|          | There is no logic<br>associated with marking<br>this, but when a school were<br>to use this checkbox to note<br>which courses a student<br>needed in order to meet<br>graduation requirements,<br>this would be used in a<br>report. Then, all courses<br>marked as Required could be<br>found. | Additional Ad hoc Information<br>Reports a value of zero (0) when the<br>checkbox is not marked, and a value of 1<br>when the checkbox is marked.                                                                                                    |
| Advisory | Identifies a course as an advisory course.                                                                                                    | Database: Course.advisory<br>Ad hoc Reporting:<br>Course/Section Data Type: Course ><br>Course Information > advisory<br>(courseInfo.advisory)                                                                                                    |
| Homeroom | Indicates that this course<br>functions as a homeroom.<br>This field is used in<br>scheduling and attendance<br>reports and functions as a<br>sort option when scheduling<br>courses for the next school<br>year. It also causes the<br>teacher's name to print on<br>the Report Card.          | Database: Course.homeroom         Ad hoc Reporting:         Course/Section Data Type: Course >         Course Information > homeroom         (courseInfo.homeroom)         Ad hoc Information         Reports a value of zero (0) when the         checkbox is not marked, and a value of 1         when the checkbox is marked. |

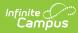

| Field                    | Description                                                                                                    | Location                                                                                                    |
|--------------------------|----------------------------------------------------------------------------------------------------|----------------------------------------------------------------------------------------------------|
| Responsive               | <ul> <li>When marked, indicates the course allows for Responsive Course offerings.</li> <li>See the Responsive Scheduling articles for more information.</li> <li>This checkbox cannot be marked for Cross-Site Enrollment courses.</li> <li>When this checkbox is marked, the following fields are disabled: <ul> <li>Schedule Load Priority</li> <li>Max Students</li> <li>Terms</li> <li>Schedules</li> <li>Periods</li> <li>Sections to Build</li> <li>Repeatable</li> <li>Allow Teacher Requests</li> </ul> </li> </ul> | Database: Course.responsive<br>Ad hoc Reporting:<br>Course/Section Data Type: Course ><br>Course Information > responsive<br>(courseInfo.responsive)<br>Ad hoc Information<br>Reports a value of zero (0) when the<br>checkbox is not marked, and a value of 1<br>when the checkbox is marked. |
| Cross-Site<br>Enrollment | <ul> <li>When marked, indicates this course is available for students participating in Cross-Site Enrollment courses.</li> <li>This only displays when the Course Master Information has Cross-Site Enrollment marked.</li> <li>See the Cross-Site Enrollment information.</li> </ul>                                                                                                    | Database: CourseMaster.<br>allowCrossSiteEnrollment<br>Ad hoc Reporting:<br>Course/Section Data Type: Course ><br>Course Information > Course Master<br>Cross-Site Enabled<br>(courseInfo.Course Master Cross-Site<br>Enabled)                                                                 |

#### **Course Setup**

• Click here to expand...

| ubject Type:            |                           | Core Academic Class: (Require | d)                      |
|-------------------------|---------------------------|-------------------------------|-------------------------|
| CORE: Core Academic Sul | oject Area                | ENG: English                  | •                       |
| Transcript:             |                           | Bonus Points:                 | Course-Only Curriculum: |
| Attendance:             | Positive Attendance:      | Expected Hours:               |                         |
| Standards-Based:        | Hide Standards On Portal: | External LMS Exclude:         |                         |
| Activity:               |                           | •                             |                         |

Infinite Contractor

| Subject TypeIndicates whether the<br>information taught in the<br>course applies to one of the<br>following:<br>CORE: Core Academic Subject<br>AreaDatabase: Course.subjectTypeLEM: Basic Elementary<br>Curriculum<br>SPED: Special Education<br>ContentCourse/Section Data Type: Course ><br>Course Information > subjectType<br>(courseInfo.subjectType)When the information does<br>not fall into one of these<br>categories, select NA: NotWatabase: Course.subjectType | Field | Description                                                                                                    | Location                                                                                                    |
|----------------------------------------------------------------------------------------------------|-------|----------------------------------------------------------------------------------------------------|----------------------------------------------------------------------------------------------------|
| Applicable.<br>When CORE is selected, a<br>required Core Academic Class<br>field displays.                                                                                                    |       | Indicates whether the<br>information taught in the<br>course applies to one of the<br>following:<br>CORE: Core Academic Subject<br>Area<br>ELEM: Basic Elementary<br>Curriculum<br>SPED: Special Education<br>Content<br>When the information does<br>not fall into one of these<br>categories, select NA: Not<br>Applicable.<br>When CORE is selected, a<br>required Core Academic Class | Database: Course.subjectType<br>Ad hoc Reporting:<br>Course/Section Data Type: Course ><br>Course Information > subjectType |

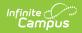

| Field                                     | Description                                                                                                    | Location                                                                                                    |
|-------------------------------------------|----------------------------------------------------------------------------------------------------|----------------------------------------------------------------------------------------------------|
| Core Academic<br>Class<br><i>Required</i> | This field is required when the<br>Subject Type is set to CORE:<br>Core Academic Subject Area.<br>Core Academic Classes refer<br>to any course in one of the<br>following areas:<br>• English<br>• Reading/Language Arts<br>• Mathematics<br>• Science<br>• Foreign Language<br>• Civics & Government<br>• Economics<br>• Arts<br>• History<br>• Geography | Database: Course.coreSubject<br>Ad hoc Reporting:<br>Course/Section Data Type: Course ><br>Course Information > coreSubject<br>(courseInfo.coreSubject)                                                                                                    |
| Transcript                                | Indicates whether the course<br>should be included on student<br>transcripts.                                                                                                    | <ul> <li>Database: Course.transcript</li> <li>Ad hoc Reporting:<br/>Course/Section Data Type: Course &gt;<br/>Course Information &gt; transcript<br/>(courseInfo.transcript)</li> <li>Ad hoc Information:<br/>Reports a value of zero (0) when the<br/>checkbox is not marked, and a value of 1<br/>when the checkbox is marked.</li> </ul> |

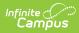

| Field        | Description                                                                                                    | Location                                                                                                    |
|--------------|----------------------------------------------------------------------------------------------------|----------------------------------------------------------------------------------------------------|
| GPA Weight   | Indicates that the course<br>contributes to the student's<br>cumulative GPA calculation. It<br>indicates the impact of the<br>course score in GPA<br>calculations relative to other<br>courses.                                                                                                    | Database: course.gpaWeight<br>Ad hoc Reporting:<br>Course/Section Data Type: Course ><br>Course Information > gpaWeight<br>(courseInfo.gpaWeight)                                                                                                    |
|              | For example, a school's score<br>group is on a standard 4.0<br>scale. A course has a weight<br>of 2. For a student that<br>receives an A (4.0), the GPA<br>value then equals an 8, thus<br>inflating the calculation. Most<br>often, this field is set to a 1.<br>When the course does not<br>contribute to the GPA at all,<br>leave the field blank. |                                                                                                    |
|              | When the GPA Weight on a<br>Transcript Course Record is<br>blank/null/zero, the GPA Value<br>for that Course is not included<br>in any Weighted or<br>Unweighted GPA calculations<br>on the transcript.                                                                                                    |                                                                                                    |
| Bonus Points | Indicates whether bonus<br>points are used in calculating<br>GPA.                                                                                                    | Database: Course.bonusPointsAvail<br>Ad hoc Reporting:<br>Course/Section Data Type: Course ><br>Course Information > bonusPointsAvail<br>(courseInfo.bonusPointsAvail)<br>Ad hoc Information:<br>Reports a value of zero (0) when the<br>checkbox is not marked, and a value of 1<br>when the checkbox is marked. |

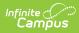

| Field                     | Description                                                                                                    | Location                                                                                                    |
|---------------------------|----------------------------------------------------------------------------------------------------|----------------------------------------------------------------------------------------------------|
| Course-Only<br>Curriculum | Prevents teachers from<br>aligning assignments aligned<br>to sections in this course to<br>sections in any other courses.<br>Normally, teachers can align<br>an assignment to any section<br>they teach, including those in<br>multiple sections. This option<br>restricts that ability; when an<br>assignment is aligned to a<br>section in this course, only<br>other sections of the same<br>course can be selected in the<br>Section Selector of the<br>assignment. | Database: Course.courseOnlyCurriculum<br>Ad hoc Reporting:<br>Course/Section Data Type: Course ><br>Course Information ><br>courseOnlyCurriculum<br>(courseInfo.courseOnlyCurriculum)<br>Ad hoc Information:<br>Reports a value of zero (0) when the<br>checkbox is not marked or a value of 1<br>when the checkbox is marked. |
| Attendance                | Indicates whether attendance<br>is taken during this course.                                                                                                    | Database: Course.attendance<br>Ad hoc Reporting:<br>Course/Section Data Type: Course ><br>Course Information > attendance<br>(courseInfo.attendance)<br>Ad hoc Information:<br>Reports a value of zero (0) when the<br>checkbox is not marked, and a value of 1<br>when the checkbox is marked.                                |
| Positive<br>Attendance    | Indicates whether attendance<br>recorded for this section is in<br>the form of positive<br>attendance, in which the<br>teacher tracks how long<br>students work in a given<br>course area.<br>When the Positive Attendance<br>Preference is set to No, this<br>field is used as an indicator.<br>When the preference is set to<br>Yes, additional logic is turned<br>on, allowing schools to enter<br>positive attendance data for<br>these courses.                    | Database: Course.unitAttendance<br>Ad hoc Reporting:<br>Course/Section Data Type: Course ><br>Course Information > unitAttendance<br>(courseInfo.unitAttendance)<br>Ad hoc Information:<br>Reports a value of zero (0) when the<br>checkbox is not marked, and a value of 1<br>when the checkbox is marked.                    |

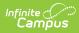

| Field                       | Description                                                                                                    | Location                                                                                                    |
|-----------------------------|----------------------------------------------------------------------------------------------------|----------------------------------------------------------------------------------------------------|
| Expected Hours              | <ul> <li>When the Positive Attendance</li> <li>Preference is set to Yes, this</li> <li>field displays, indicating the</li> <li>total number of hours of</li> <li>attendance a student enrolled</li> <li>in this class is required to</li> <li>have.</li> </ul> Hours can be entered as <ul> <li>whole numbers or as decimal</li> <li>numbers up to 6 characters</li> <li>(1000.25, etc.). A maximum</li> <li>value of 8760 hours can be</li> <li>entered.</li> </ul> | Database: Course.expectedHours<br>Ad hoc Reporting:<br>Course/Section Data Type: Course ><br>Course Information > expectedHours<br>(courseInfo.expectedHours)                                           |
| Standards-<br>Based         | Indicates whether this course<br>is graded using a traditional<br>grading scale or aligned with<br>a standards area.                                                                                                    | Database: Course.standardsBased<br>Ad hoc Reporting:<br>Course/Section Data Type: Course ><br>Course Information > standardsBased<br>(courseInfo.standardsBased)                                        |
| Hide Standards<br>On Portal | Hides the standards assigned<br>to a course from being viewed<br>on the Portal and Student<br>App. Standards still display for<br>teachers in Campus<br>Instruction.<br>Marking this checkbox marks<br>it for all of a course's section<br>upon save.                                                                                                    | Database: Course.hideStandardsOnPortal<br>Ad hoc Reporting:<br>Student Data Type: Student > Learner<br>Planning > Course Requests > Course ><br>hideStandardsOnPortal<br>(course.hideStandardsOnPortal) |

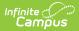

| Field                   | Description                                                                                                    | Location                                                                                                    |
|-------------------------|----------------------------------------------------------------------------------------------------|----------------------------------------------------------------------------------------------------|
| External LMS<br>Exclude | <ul> <li>When a district is sharing</li> <li>Campus data with an external learning management</li> <li>system, this checkbox can be used to exclude specific records from being shared.</li> <li>This designation also applies to all Sections associated with this Course. When the Exclude checkbox is marked for the School or Calendar associated with this Course, that designation also applies to this Course.</li> </ul> | Database: Course.externalLMS<br>Ad hoc Reporting:<br>Course/Section Data Type: Course ><br>Course Information > externalLMSExclude<br>(courseInfo.externalLMSExclude)<br>Ad hoc Information:<br>Reports a value of zero (0) when the<br>checkbox is not marked or a value of 1<br>when the checkbox is marked. |
| Activity                | Indicates the course is being<br>used to track an activity such<br>as an athletic team or extra-<br>curricular. It may use a state-<br>or district-defined set of<br>codes.                                                                                                    | Database: Course.activityCode<br>Ad hoc Reporting:<br>Course/Section Data Type: Course ><br>Course Information > activityCode<br>(courseInfo.activityCode)                                                                                                    |

#### **State Defined**

Click here to expand...

The State Defined card includes any field required for your state's reports and extracts, and any field your state needs to track but may not be included in reports/extracts.

The top three fields (highlighted in the image below) are used throughout Campus in other areas, and are defined below.

Fields vary by state. Review your state's content for more information.

#### State Defined State Report Exclude: Ed-Fi Term Descriptor Override: Туре: $\checkmark$ E: Elective • High School Credit: Instruction Method / EE Location: Section Enrollment Type: Honors: • • • struction Language: • Online Learning: • Standard Addressed: Period Minutes: Course Grade Code: Period Count: • • State Defined Card

Infinite Contractor

| Field                                | Description                                                                                                    | Location                                                                                                    |
|--------------------------------------|----------------------------------------------------------------------------------------------------|----------------------------------------------------------------------------------------------------|
| State Report<br>Exlcude              | When marked, course<br>information is not included in<br>any state reports.<br>See the Responsive Scheduling<br>and Course Management<br>section for this field's impact<br>on responsive courses.                                                                                                    | Database: Course.stateReportExclude<br>Ad hoc Reporting:<br>Course/Section Data Type: Course ><br>Course Information ><br>stateReportExclude<br>(courseInfo.stateReportExclude)<br>Ad hoc Information:<br>Reports a value of zero (0) when the<br>checkbox is not marked or a value of 1<br>when the checkbox is marked. |
| Ed-Fi Term<br>Descriptor<br>Override | This field determines whether<br>the course is eligible to be<br>mapped to a different Sessions<br>resource in Ed-Fi than the one<br>that would be referenced<br>based on the Section Schedule<br>Placement.<br>This field only displays<br>when your state used Ed-Fi<br>to collect student data<br>through Ed-Fi Resources. | Database: Course.edFiTermType         Ad hoc Reporting:         Course/Section Data Type: Course >         Course Information > edFiTermType         (courseInfo.edFiTermType)                                                                                                    |

| Field | Description                                                 | Location                           |
|-------|-------------------------------------------------------------|------------------------------------|
| Туре  | The options available in this dropdown can be edited in the | Database: Course.type              |
|       | Attribute Dictionary and                                    | Ad hoc Reporting:                  |
|       | provide additional filtering                                | Course/Section Data Type: Course > |
|       | fields in Ad hoc Reporting.                                 | Course Information > type          |
|       |                                                             | (courseInfo.Type)                  |

#### **District Defined**

Click here to expand...

This section lists any fields and values your district has chosen to track. These are localized fields that may or may not be reported in local reports or state reports.

| District Defined                                           |                                           | - |
|------------------------------------------------------------|-------------------------------------------|---|
| CAASPP Label:                                              |                                           |   |
| CAASPP Type:                                               |                                           |   |
| CTE Industry Sector:<br>ENG: Engineering and Architechture |                                           |   |
|                                                            | District Defined Card with Fields Defined | _ |

These fields are created in the Custom Attribute/Dictionary tool.

Your district should provide guidance on district-defined fields. When no district-defined fields are created, text indicating such fields displays in place of any fields.

| State Defined                                                            | + |
|--------------------------------------------------------------------------|---|
| District Defined                                                         | - |
| Your district has not created any District Defined fields for this tool. |   |
| Comments                                                                 | + |
|                                                                          |   |
|                                                                          |   |
| District Defined Card - No Fields Defined                                |   |

#### Comments

Click here to expand...

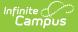

The Comments section provides any additional information added for the course. This is a text field where staff can enter items related to when it was added to the catalog, who added it, etc. It differs from the Description field in that it is used for internal notes about the course and not used in any other scheduling tool or process.

| State Defined                     |               | +           |
|-----------------------------------|---------------|-------------|
| District Defined                  |               | +           |
| Comments                          |               | -           |
| Comments:<br>New Course for 25-26 |               | <u>li</u> , |
|                                   | Comments Card |             |